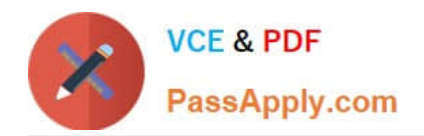

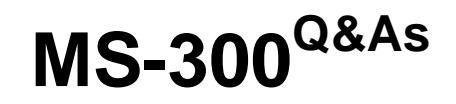

Deploying Microsoft 365 Teamwork

# **Pass Microsoft MS-300 Exam with 100% Guarantee**

Free Download Real Questions & Answers **PDF** and **VCE** file from:

**https://www.passapply.com/ms-300.html**

100% Passing Guarantee 100% Money Back Assurance

Following Questions and Answers are all new published by Microsoft Official Exam Center

**C** Instant Download After Purchase

**83 100% Money Back Guarantee** 

- 365 Days Free Update
- 800,000+ Satisfied Customers

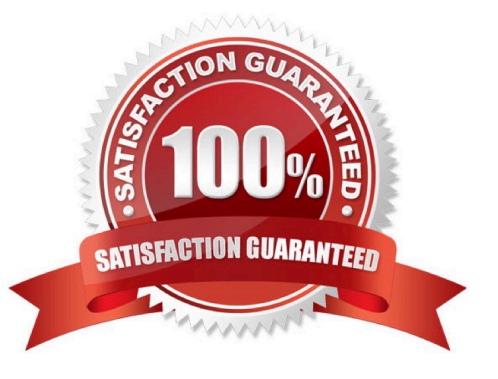

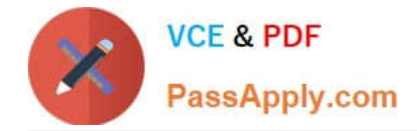

### **QUESTION 1**

You have a Microsoft 365 subscription.

You need to ensure that when users create a site, they can specify the sensitivity of the site.

How should you complete the command? To answer, select the appropriate options in the answer area.

NOTE: Each correct selection is worth one point.

Hot Area:

#### **Answer Area**

```
$var1 = Get-AzurADDirectorySettingTemplate - Id 62375ab9-6b52447
                                                                   ed-826b-58e47e0e304b
$Setting = $template.CreateDirectorySetting()
$setting[''UsageGuidelinesUrl''] = 'http://security.contoso.com''
                                                          Public, Internal, Confidential''
$setting[''
            ClassificationList
            GuestUsageGuidelinesURl
            PrefixSuffixNamingRequirement
                                        Q_{\mathbf{r}}$setting[''defaultClassification'
                                          Confidential"
                                     -DirectorySetting $setting
 New-AzureAddDirectorySetteng
 Set-AzureAdddirectorySetting
 Set-SPOSite
 Set - SPOTenant
```
Correct Answer:

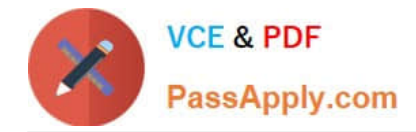

### **Answer Area**

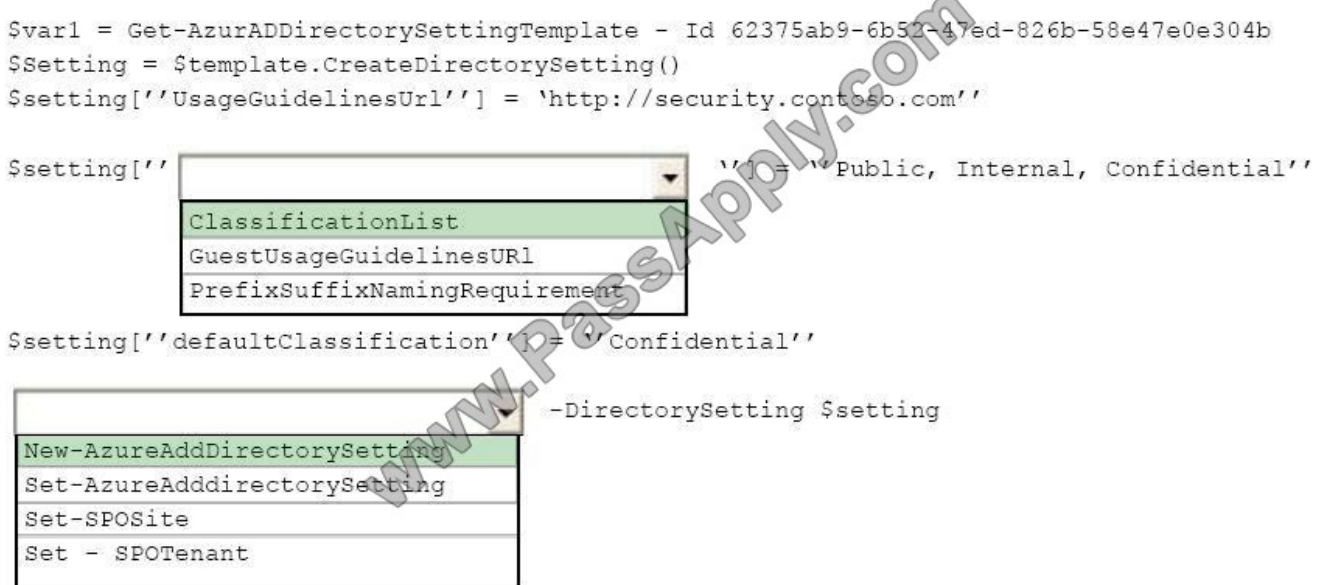

References: https://docs.microsoft.com/en-us/sharepoint/dev/solution-guidance/modern-experience-site-classification

### **QUESTION 2**

You need to confirm whether the performance issues experienced by the HR department site collection are due to the large images. What should you do?

- A. From Site Settings for the site collection, select Storage Metrics
- B. From Site Settings for the site collection, select Site collection health checks
- C. From the Microsoft 365 admin center, view the service status of SharePoint Online
- D. From Microsoft Edge, open the site. Run the developer tools

### Correct Answer: D

Scenario: Users in the HR department report performance issues affecting their site collection. You suspect that the issues are due to large images on the home page.

You can diagnose common issues with your SharePoint Online site using Internet Explorer developer tools.

There are three different ways that you can identify that a page on a SharePoint Online site has a performance problem with the customizations. The F12 tool bar network monitor Comparison to a non-customized baseline SharePoint Online response header metrics

References: https://docs.microsoft.com/en-us/office365/enterprise/diagnosing-performance-issues-with-sharepointonline

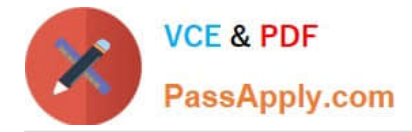

### **QUESTION 3**

You need to meet the technical requirements for the managers of the marketing department.

Which three actions should you perform in sequence? To answer, move the appropriate actions from the list of actions to the answer area and arrange them in the correct order.

Select and Place:

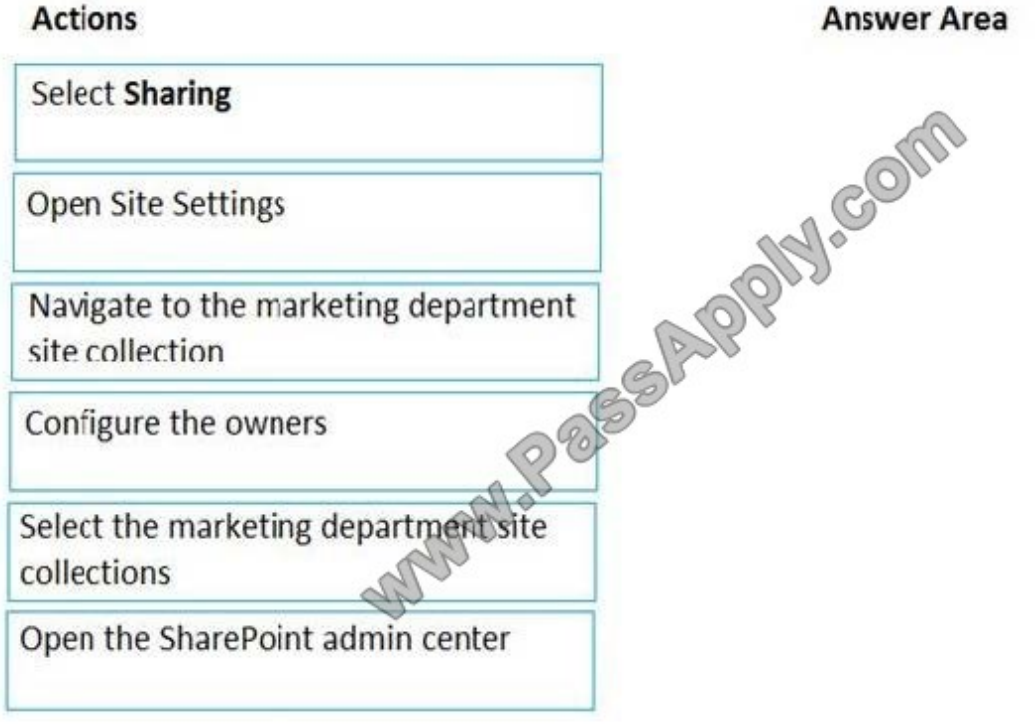

Correct Answer:

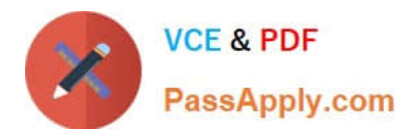

## **Actions**

**Select Sharing** 

# **Answer Area** Open the SharePoint admin center Navigate to the marketing department Open Site Settings site collection Configure the owners **REE**

Select the marketing department site collections

Scenario: Ensure that the managers in the marketing department can view the storage metrics of the marketing department sites.

### **QUESTION 4**

You have a Microsoft 365 subscription that uses a Microsoft Azure Active Directory (Azure AD) tenant named contoso.com.

You need to allow users to sync Microsoft OneDrive for Business only from the computers in contoso.com.

Which PowerShell cmdlet should you run?

A. Set-SPOTenant

- B. Set-SPOTenantSyncClientRestriction
- C. Add-SpprofileSycnConnection
- D. Set-SPOUser
- E. Set-MSOLDirSyncEnabled

Correct Answer: B

References: https://docs.microsoft.com/en-us/powershell/module/sharepoint-online/setspotenantsyncclientrestriction?view=sharepoint-ps

### **QUESTION 5**

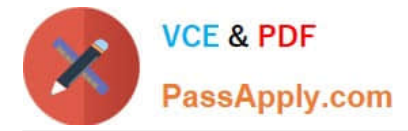

You are planning the deployment of a Microsoft SharePoint Online site collection.

You need to recommend a solution that provides consistent global navigation across multiple sites within the site collection. The solution must use a term set for navigation.

Which navigation approach should you include in the recommendation?

- A. hub sites
- B. structural navigation
- C. Quick Launch
- D. metadata navigation
- Correct Answer: D

[Latest MS-300 Dumps](https://www.passapply.com/ms-300.html) [MS-300 PDF Dumps](https://www.passapply.com/ms-300.html) [MS-300 Study Guide](https://www.passapply.com/ms-300.html)

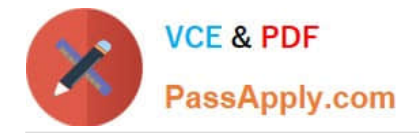

To Read the Whole Q&As, please purchase the Complete Version from Our website.

# **Try our product !**

100% Guaranteed Success 100% Money Back Guarantee 365 Days Free Update Instant Download After Purchase 24x7 Customer Support Average 99.9% Success Rate More than 800,000 Satisfied Customers Worldwide Multi-Platform capabilities - Windows, Mac, Android, iPhone, iPod, iPad, Kindle

We provide exam PDF and VCE of Cisco, Microsoft, IBM, CompTIA, Oracle and other IT Certifications. You can view Vendor list of All Certification Exams offered:

### https://www.passapply.com/allproducts

# **Need Help**

Please provide as much detail as possible so we can best assist you. To update a previously submitted ticket:

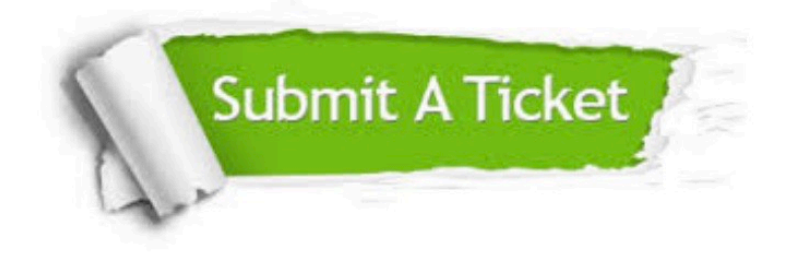

#### **One Year Free Update**

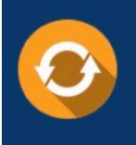

Free update is available within One Year after your purchase. After One Year, you will get 50% discounts for updating. And we are proud to .<br>poast a 24/7 efficient Customer Support system via Email

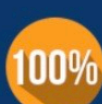

**Money Back Guarantee** To ensure that you are spending on

quality products, we provide 100% money back guarantee for 30 days from the date of purchase

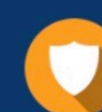

#### **Security & Privacy**

We respect customer privacy. We use McAfee's security service to provide you with utmost security for vour personal information & peace of mind.

Any charges made through this site will appear as Global Simulators Limited. All trademarks are the property of their respective owners. Copyright © passapply, All Rights Reserved.